# SDM72CT-M

Three Phase Energy Meter (CT Connect)

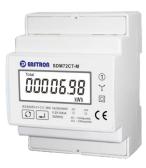

#### Warnings

Important Safety Information is contained in the Maintenance section. Familiarize yourself with this information before attempting installation or other procedures. Symbols used in this document:

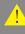

4

Risk of Danger: These instructions contain important safety information. Read them before starting installation or servicing of the equipment.

Caution: Risk of Electric Shock

### **Technical Data**

#### Specifications

Nominal voltage(Un) Operational voltage Insulation capabilities - AC voltage withstand - Impulse voltage withstand Nominal current (In) Maximum rated current (Imax) Operational current range Over current withstand Operational frequency range Internal power consumption Pulse output 1 Pulse output 1 Pulse output 2 Display Max. Reading

#### • Performance criteria Operating humidity Storage humidity Operating temperature Storage temperature Active energy accuracy

Protection against penetration of dust and water Insulating encased meter of protective class Warm up time Mechanical environment Electromagnetic environment Degree of pollution 80%~120% Un 4KV for 1 minute 6KV-1.2/50µS 1A/5A 6A 0.4% In~Imax 20Imax for 0.01s 50H2/60Hz ≤ 2W/10VA/phase 1000imp/kWh 1000imp/kWh LCD with backlit 999999.9kWh

230V/400V AC(3~)

≤ 90% ≤ 95% -25°C +55°C -40°C - +70°C Class 1 IEC 62053-21 IP51 II

## Introduction

This document provides operating, maintenance and installation instructions. This unit measures and displays the characteristics of single phase two wires(1p2w) and three phase four wires(3p4w) networks. The measuring parameters include voltage(V), import, export and total energy(kWh/kvArh), frequency(Hz), current(A), power(kW/Kva/Kvar).

6S

M1 E2

SDM72CTM can be configured to work with a wide range of CTs. Built-in interfaces provide pulse and RS485 Modbus RTU outputs. Configuration is password protected.

## Unit Characteristics

Multifunction measurements Bi-directional measurement IMP & EXP Two pulse outputs RS485 Modbus RTU Password protected set-up Backlighted LCD

# **Pulse Outputs**

The meter provides two pulse outputs. Both pulse outputs are passive type.

Pulse output 1 can be set to generate pulses to represent total / import/export kWh or kVarh.

The pulse constant can be set to generate 1 pulse per: 0.001/0.01/0.1/1kWh/kVarh (default is 0.001 export kWh). Pulse width: 200/100/60ms

Pulse output 2 is non-configurable. It is fixed up with active kwh (Imp). The constant is 1000imp/kWh.

### **RS485 Output for Modbus RTU**

The meter provides a RS485 port for remote communication. Modbus RTU is the protocol applied. For Modbus RTU, the following RS485 communication parameters can be configured from the Set-up menu: Baud rate 1200,2400, 4800, 9600 Parity appe (default)/ed/uven

Parity none (default)/odd/even Stop bits 1 or 2

R5485 network address nnn – 3-digit number, 001 to 247 Modbus™ Word order Hi/Lo byte order is set automatically to normal or reverse. It cannot be configured from the set-up menu.

Note:For Modbus protocol, please contact EASTRON sales team for assistance or go to www.eastrongroup.com

# Operation Initialization display When the meter is powered on, it will initialize and do self-checking: Full Screen 888:88 Software Version Total Active Energy(kWh) 0000698 Total=Import+ Export kWh Max. read:999999.9 kWh After the self-checking program, the meter display will show the total active energy (kWh) Scroll display Scroll Display by Button There are two buttons on the front panel. >Scroll the display for data checking. >Changing option at Set-up mode >Exit the Set-up mode $\bigcirc$ >Set-up mode entry >Confirmation After initialization and selfchecking program, the meter displaythe measured values. The default page is total kWh. If the user wants to check other information, please press the scroll button () on the front panel. 00.65 00000.40 00000.00 00000.40

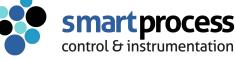

Smart Process & Control LTD

Unit 11, Totman Close, Brook Road Industrial Estate, Rayleigh, Essex, S6 7UZ

Telephone: 01268 773422 - Website: www.smartprocess.co.uk - Email: enquiry@smartprocess.co.uk

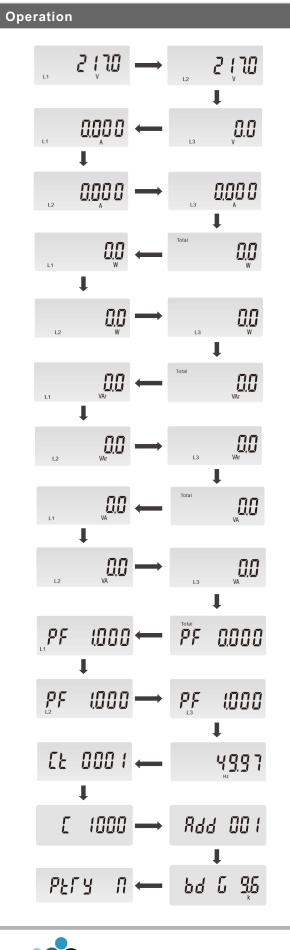

| Set-up Mode    |                             |                                                                                                    |
|----------------|-----------------------------|----------------------------------------------------------------------------------------------------|
| To get i       | nto Set-up Mode, the user n | eeds to press the "Enter" button 🛃 for 3                                                                                                    |
| Page           | Display                     | Descriptions                                                                                                    |
| 1              | PRSODOO                     | Password<br>To get into Set-up mode, it asks a<br>password confirmation.<br>Default password: 1000<br>Use and Oto enter<br>correct password.                  |
| 1-1            | נייז                        | "Err" means the password is incorrect or the operation fails.                                                                                                 |
| 2              | 8dd <mark>0</mark> 01       | Press for 3s, the setting will<br>flash. Use and to change<br>the Modbus address. Options: 1~247<br>Long press for confirmation.                              |
| 3              | ьд Б <mark>9,5</mark>       | Press for 3s, the setting will<br>flash. Use and to change<br>the baud rate.<br>Options: 1200, 2400,4800,<br>9600 ( default )<br>Long press for confirmation. |
| 4              | РЕГУ <mark>П</mark>         | Press for 3s, the setting will<br>flash. Use and to change<br>the parity.<br>Options: EVEN,ODD,NONE (default)<br>Long press for confirmation.                 |
| 5              | 588 88                      | Use to enter the CT ratio option.<br>Press I for 3s, the setting will<br>flash. Use O and I to enter the<br>CT Ratio.                                         |
| 5-1            | [} 0001                     | Long press of for confirmation.                                                                                                    |
| 6              | PR50000                     | Use 🕥 to change the password.<br>Press 🖬 for 3s, the setting will<br>flash. Use 🖸 and 🛋 to enter the                                                          |
| 7              | PRS <mark>0</mark> 000      | new password.<br>The range is from 0001 to 9999.<br>Long press 🚽 for confirmation.                                                                            |
| Wiring Diagram |                             |                                                                                                    |

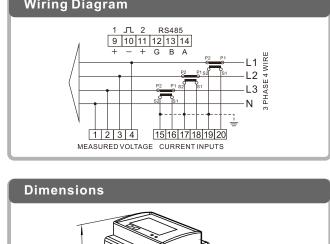

Height Width Depth 94.5mm 72mm 65mm

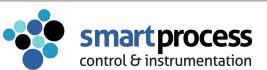

Smart Process & Control LTD

Unit 11, Totman Close, Brook Road Industrial Estate, Rayleigh, Essex, S6 7UZ

Telephone: 01268 773422 - Website: www.smartprocess.co.uk - Email: enquiry@smartprocess.co.uk